# **Template:Networking rutos manual vrrp rut2 rut9**

 $\Box$ 

# **Contents**

- [1](#page--1-0) [VRRP](#page--1-0)
	- [1.1](#page--1-0) [Summary](#page--1-0)
	- [1.2](#page--1-0) [VRRP Configuration](#page--1-0)
	- o [1.3](#page--1-0) [Check connection](#page--1-0)

## **VRRP**

### **Summary**

**Virtual Router Redundancy Protocol** (**VRRP**) is a computer networking protocol used for automatic default gateway selection for clients on a LAN network in case the main router (Master) becomes unavailable. Another VRRP router (Backup) then assumes the role of Master; thus backing up the connection.

This page is an overview of the VRRP section of {{{name}}} devices. **Note:** VRRP is additional software that can be installed from the **System → [[{{{name}}} Package Manager|Package Manager]]** page.

### **VRRP Configuration**

The **VRRP Configuration** section lists VRRP instances currently existing on the device. By default the list is empty thus, you must first create at least one instance in order to begin configuring VRRP.

- 1. Enter a custom name for the new VRRP configuration in the 'Name' field.
- 2. Click the 'Add' button.
- 3. Click the 'Edit' button next to the newly created instance.

### $\pmb{\times}$

After clicking the 'Edit' button you should be redirected to that VRRP instance's configuration page, which should look similar to this:

 $\pmb{\times}$ 

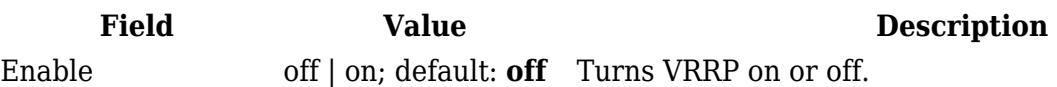

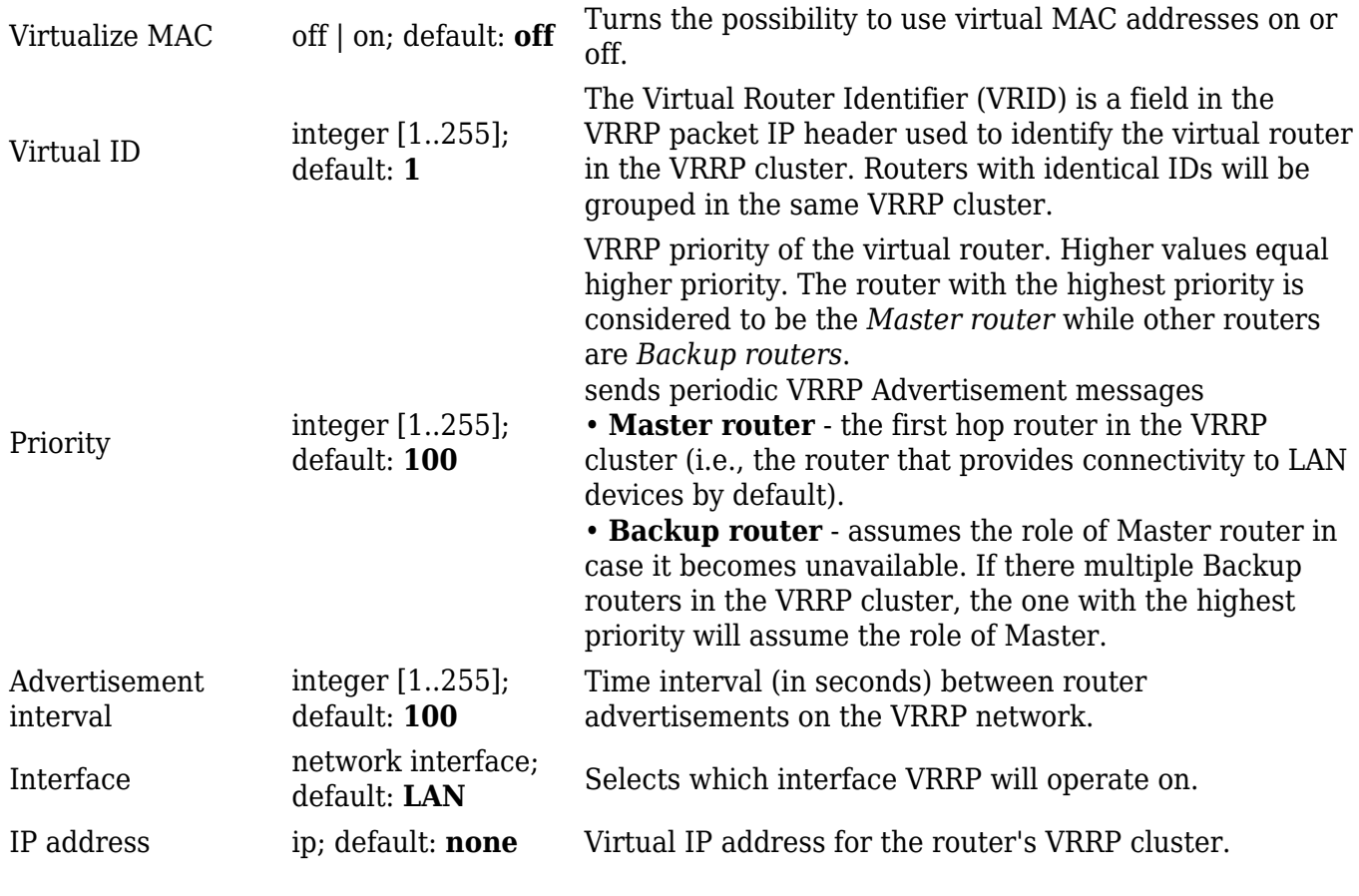

#### **Check connection**

The **Check connection** section is used to set the parameters that define how the router will determine whether the connection is still available or not. This is done by periodically sending ICMP packets from interface, configured in [VRRP Configuration](#page--1-0) section, to a defined host and awaiting responses. If no response is received after a defined period of time, the connection is determined to be down, and thus the role of Master is assumed by another router in the network.

Refer to the figure and table below for information on the fields contained in the Check connection section.

#### $\pmb{\times}$

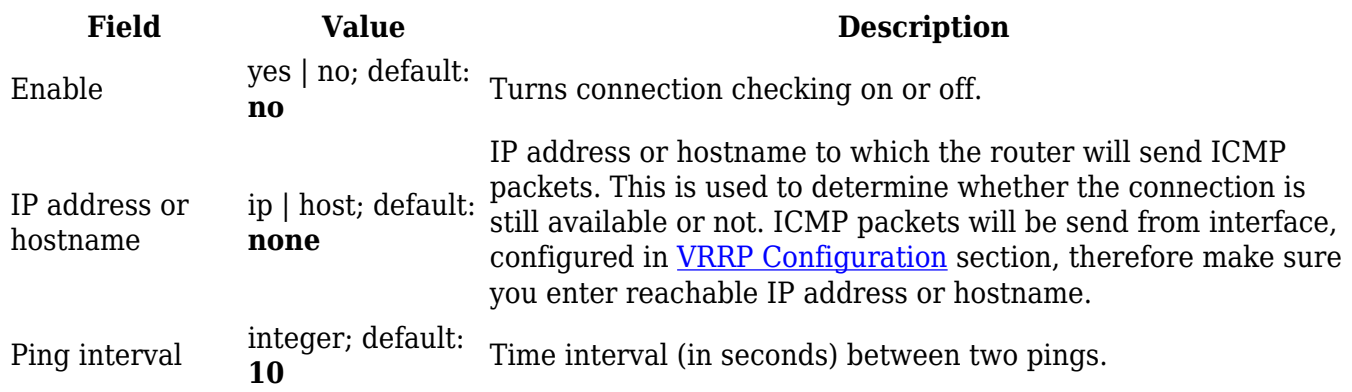

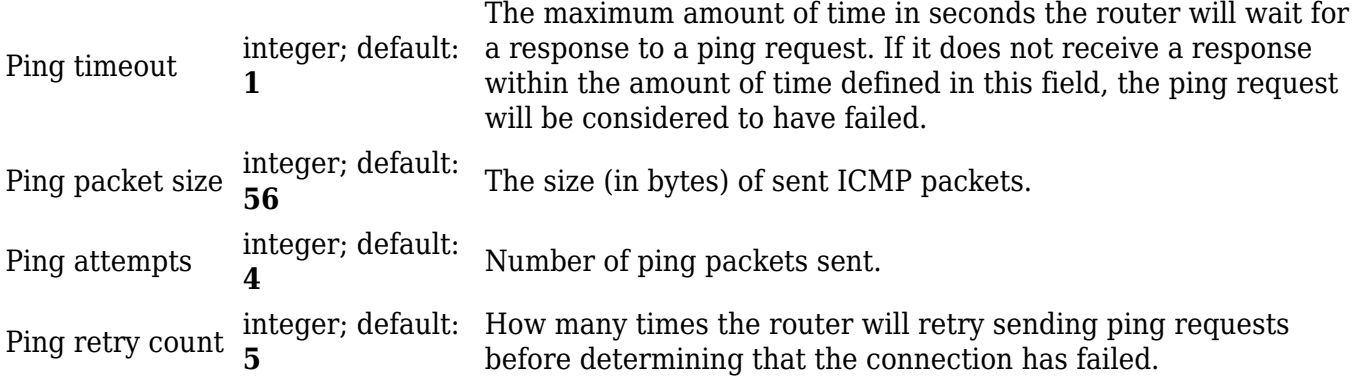